### Practical Malware Analysis

### Ch 10: Kernel Debugging with WinDbg

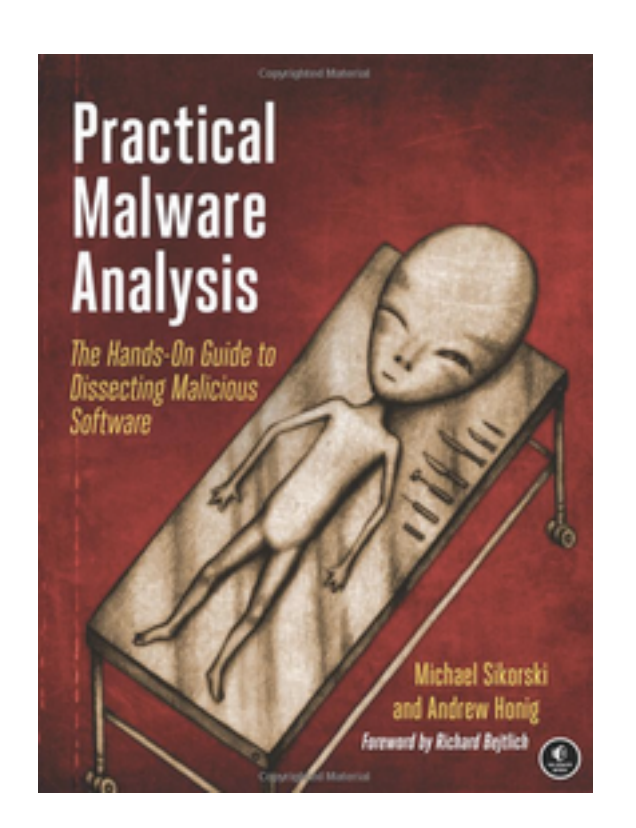

Updated 10-29-19

# WinDbg v. OllyDbg

- OllyDbg is the most popular user-mode debugger for malware analysts
- WinDbg can be used in either user-mode or kernel-mode
- This chapter explores ways to use WinDbg for kernel debugging and rootkit analysis

### Drivers and Kernel Code

## Device Drivers

- Windows device **drivers** allow third-party developers to run code in the Windows kernel
- Drivers are difficult to analyze
	- They load into memory, stay resident, and respond to requests from applications
- Applications don't directly access kernel drivers
	- They access *device objects* which send requests to particular devices

## Devices

- **Devices** are not physical hardware components
	- They are software representations of those components
- A **driver** creates and destroys **devices**, which can be accessed from user space

# Example: USB Flash Drive

- User plugs in flash drive
- Windows creates the *F:* drive device object
- Applications can now make requests to the *F:* drive (such as read and write)
	- They will be sent to the driver for that USB flash drive
- User plugs in a second flash drive
	- It may use the same driver, but applications access it through the *G:* drive

# Loading DLLs (Review)

- DLLs are loaded into processes
	- DLLs export functions that can be used by applications
	- Using the **export table**
	- When a function loads or unloads the library, it calls **DLLMain**
	- Link Ch 10n

# Loading Drivers

- Drivers must be loaded into the kernel
	- When a driver is first loaded, its **DriverEntry**  procedure is called
	- To prepare **callback objects**
	- Just like **DLLMain** for DLLs
	- Links Ch 10n, 10o, 10p

### Defining a Callback Object

 $\Box$  06/15/2017  $\cdot$   $\odot$  2 minutes to read  $\cdot$  Contributors  $\Box$ 

A driver can create a callback object, through which other drivers can request notification of conditions defined by the creating driver. The following figure shows the steps involved in defining a callback object.

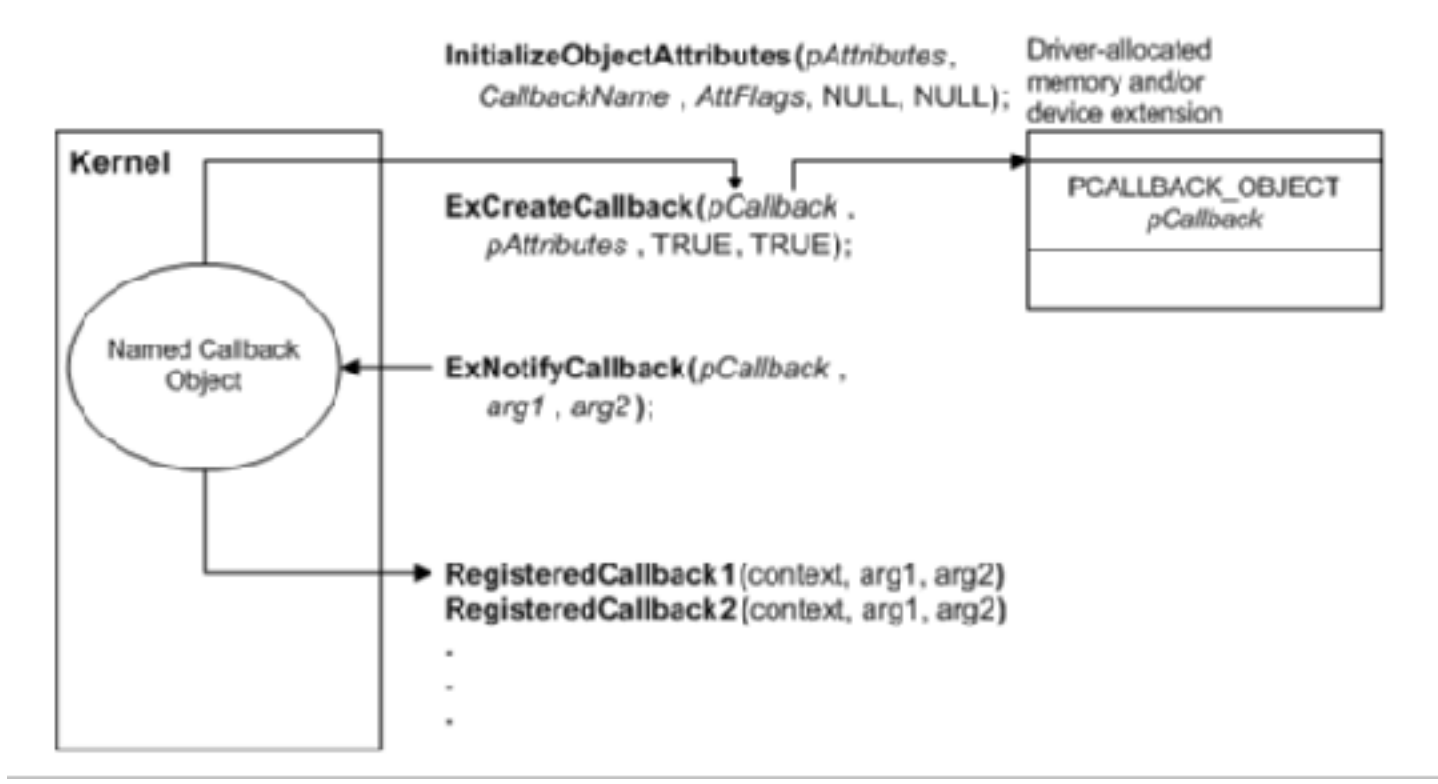

# DLLs v. Drivers

- DLL
	- Loads into memory when a process is launched
	- Executes **DLLMain** at loadtime
	- Prepares the **export table**
- Driver
	- Loads into **kernel** when hardware is added
	- Executes **DriverEntry** at loadtime
	- Prepares **callback functions** and **callback objects**

# **DriverEntry**

- DLLs expose functionality through the export table; drivers don't
- Drivers must register the address for callback functions
	- They will be called when a user-space software component requests a service
	- **DriverEntry** routine performs this registration
	- Windows creates a *driver object* structure, passes it to **DriverEntry** which fills it with callback functions
	- **DriverEntry** then creates a device that can be accessed from user-land

# Example: Normal Read

- Normal read request
	- User-mode application obtains a file handle to device
	- Calls **ReadFile** on that handle
	- Kernel processes **ReadFile** request
	- Invokes the driver's callback function handling  $1/O$

# Malicious Request

- Most common request from malware is **DeviceIoControl** 
	- A generic request from a user-space module to a device managed by a driver
	- User-space program passes in an arbitrarylength buffer of input data
	- Received an arbitrary-length buffer of data as output

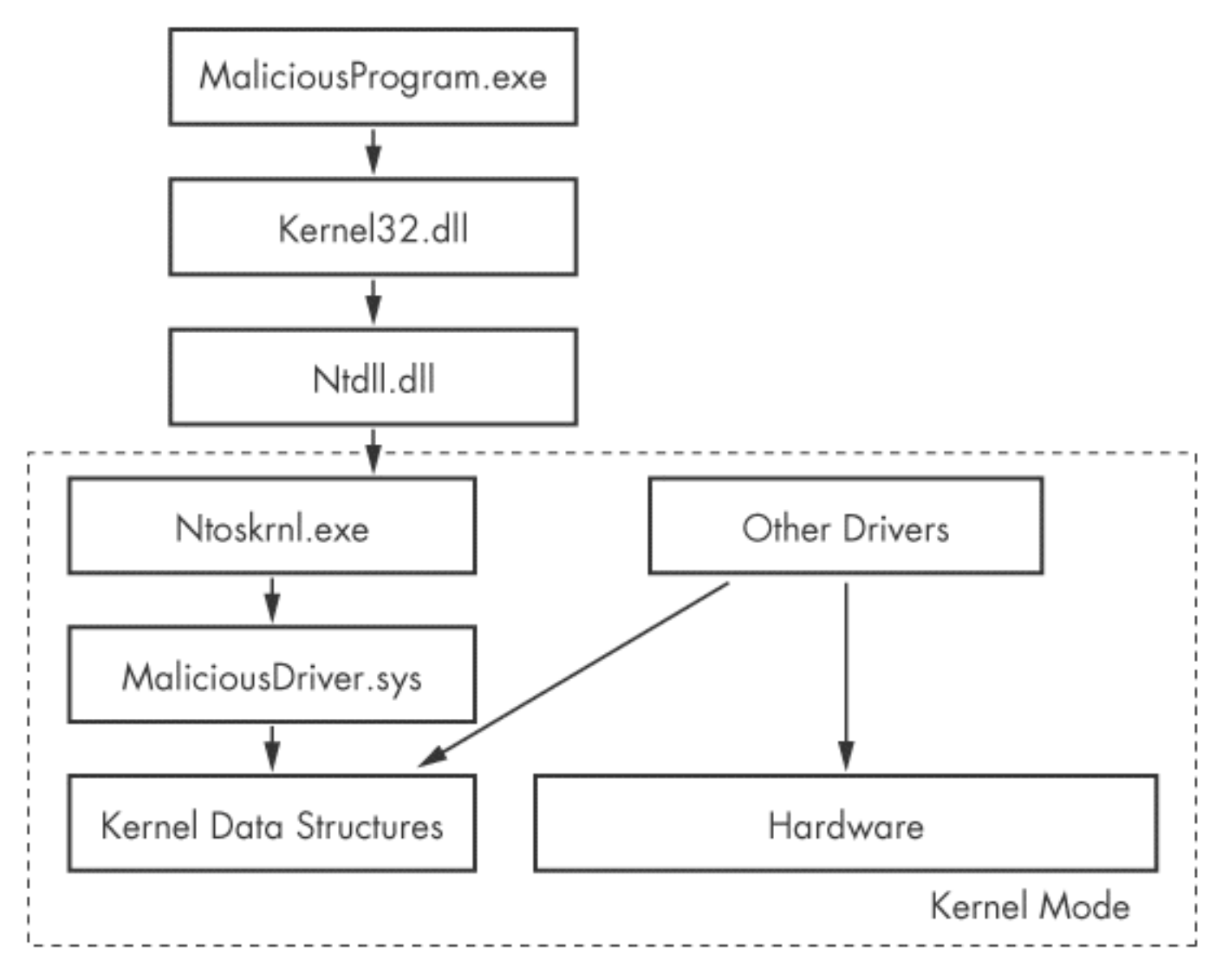

Figure 11-1. How user-mode calls are handled by the kernel

### **NOTE**

Some kernel-mode malware has no significant user-mode component. It creates no device object, and the kernel-mode driver executes on its own.

## Ntoskrnl.exe & Hal.dll

- Malicious drivers rarely control hardware
- They interact with *Ntoskrnl.exe* & *Hal.dll* 
	- *Ntoskrnl.exe* has code for core OS functions
	- *Hal.dll* has code for interacting with main hardware components
- Malware will import functions from one or both of these files so it can manipulate the kernel

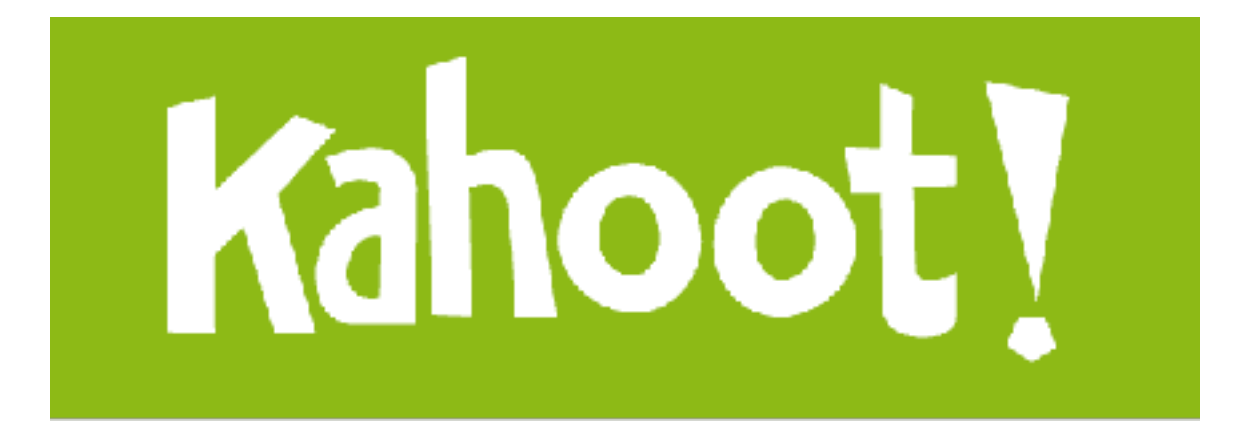

### Setting Up Kernel Debugging

## VMware

- In the virtual machine, enable kernel debugging
- Configure a virtual serial port between VM and host
- Configure WinDbg on the host machine

## Boot.ini

- The book activates kernel debugging by editing Boot.ini
- But Microsoft abandoned that system after Windows XP
- The new system uses **bcdedit**

### bcdedit

**Bas** Administrator: Command Prompt

Microsoft Windows [Version 10.0.10586] (c) 2015 Microsoft Corporation. All rights reserved.

C:\Windows\system32>bcdedit /debug on The operation completed successfully.

### Installing WinDbg

### Debugging Tools for Windows (WinDbg, KD, CDB, NTSD)

Ⅲ 02/21/2017 · ① 3 minutes to read · Contributors ② ● (4)

Start here for an overview of Debugging Tools for Windows. This tool set includes WinDbg and other debuggers.

#### 3 ways to get Debugging Tools for Windows

• As part of the WDK

Debugging Tools for Windows is included in the WDK. You can get the WDK here.

· As a standalone tool set

If you want to download only Debugging Tools for Windows, install the Windows SDK, and, during the installation, select the Debugging Tools for Windows box and clear all the other boxes.

. As part of the Windows SDK

Install the complete Windows Software Development Kit (SDK). Debugging Tools for Windows is included in the Windows SDK. You can get the Windows SDK here.

https://docs.microsoft.com/en-us/windows-hardware/drivers/debugger/

## Installing WinDbg

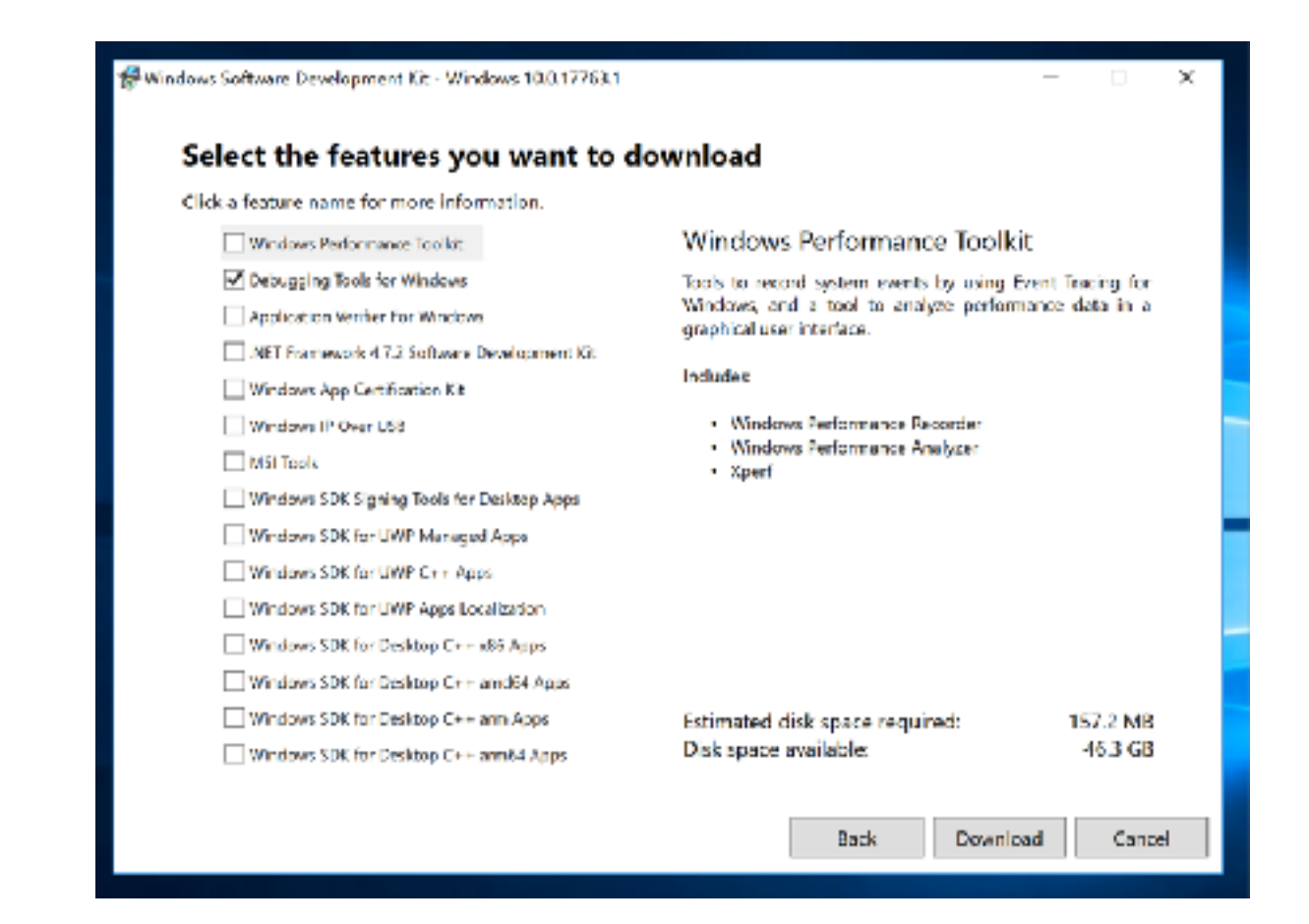

### Run LiveKD

C:\Windows\system32>livekd -w

LiveKd v5.40 - Execute kd/windbg on a live system Sysinternals - www.sysinternals.com Copyright (C) 2000-2015 Mark Russinovich and Ken Johnson

Symbols are not configured. Would you like LiveKd to set the NT SYMBOL PATH directory to reference the Microsoft symbol server so that symbols can be obtained automatically?  $(y/n)$ 

#### PMA 410c: Kernel Debugging Windows 2016 Server (15 pts)

#### PMA 410: Kernel Debugging on Windows 2008 Server (15 pts)

Dump C:\Windows\livekd.dmp - WinDbg:10.0.10586.557 X86  $\times$ File Edit View Debug Window Help C | X & & | EL E | EL E | P | P | P | 4 | D | R | 8 | B | E | E | B | E | E | E | A | E |  $\times$ [> Command - Dump C:\Windows\livekd.dmp - WinDbg:10.0.10586.567 X86 п Product: WinNt, suite: TerminalServer SingleUserTS ×. Built by: 10586.162.x86fre.th2 release sec.160223-1728 Machine Name: Kernel base =  $0x82002000$  FsLoadedModuleList =  $0x82208138$ Debug session time: Mcn Apr 4 10:14:28.467 2016 (UTC - 7:00) System Uptime: 0 days 0:00:43.012 WARNING: Process directory table base 3FFF3420 doesn't match CR3 3FFF3720 WARNING: Process directory table base 3FFF3420 doesn't match CR3 3FFF3720 Loading Kernel Symbols Loading User Symbols Loading unloaded module list \*\*\* ERROR: Module load completed but symbols could not be loaded for LiveKdD.3Y3  $\epsilon$  $\mathbf{r}$ kd> Ln 0, Col 0 Sys 0:C:\Wind Proc 000:0 Thrd 000:0 ASM OVR CAPS **NUM** 

# Using WinDbg

• Command-Line Commands

# Reading from Memory

- d*x addressToRead*
- *x* can be
	- da Displays as ASCII text
	- du Displays as Unicode text
	- dd Displays as 32-bit double words
- da 0x401020

– Shows the ASCII text starting at 0x401020

# Editing Memory

- e*x addressToWrite dataToWrite*
- *x* can be
	- ea Writes as ASCII text
	- eu Writes as Unicode text
	- ed Writes as 32-bit double words

# Using Arithmetic Operators

- Usual arithmetic operators + / \*
- **dwo** reveals the value at a 32-bit location pointer
- **du dwo (esp+4)** 
	- Shows the first argument for a function, as a wide character string

# Setting Breakpoints

- **bp** sets breakpoints
- You can specify an action to be performed when the breakpoint is hit
- **g** tells it to resume running after the action
- **bp GetProcAddress "da dwo(esp+8); g"** 
	- Breaks when GetProcAddress is called, prints out the second argument, and then continues
	- The second argument is the function name

# No Breakpoints with LiveKD

- LiveKD works from a memory dump
- It's read-only
- So you can't use breakpoints

# Listing Modules

### • **lm**

- Lists all modules loaded into a process
	- Including EXEs and DLLs in user space
	- And the kernel drivers in kernel mode
- As close as WinDbg gets to a memory map
- **lm m disk** 
	- Shows the disk driver

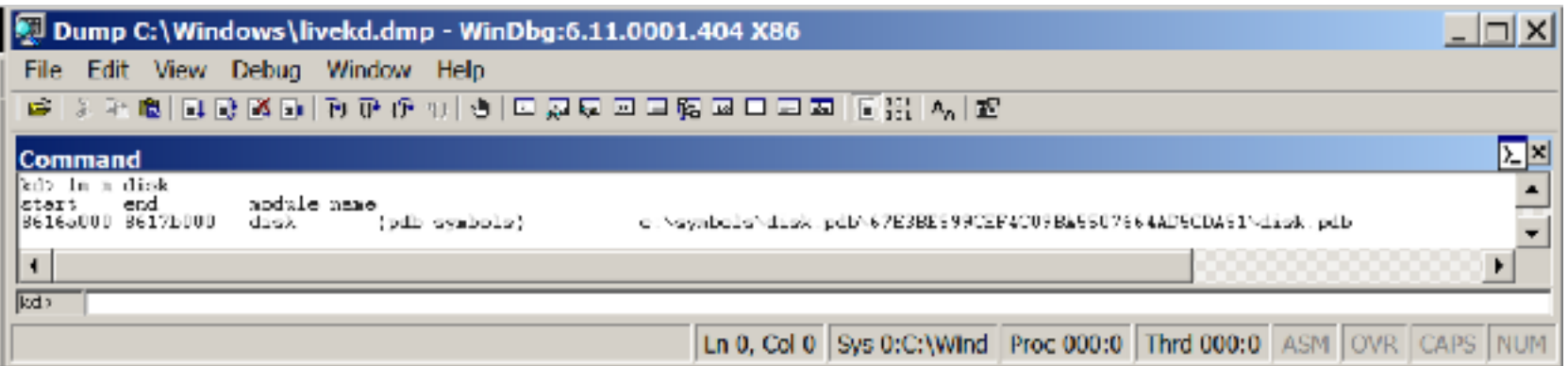

# Reading from Memory

- **dd nt** 
	- Shows the start of module "nt"
- **dd nt L10** 
	- Shows the first 0x10 words of "nt"

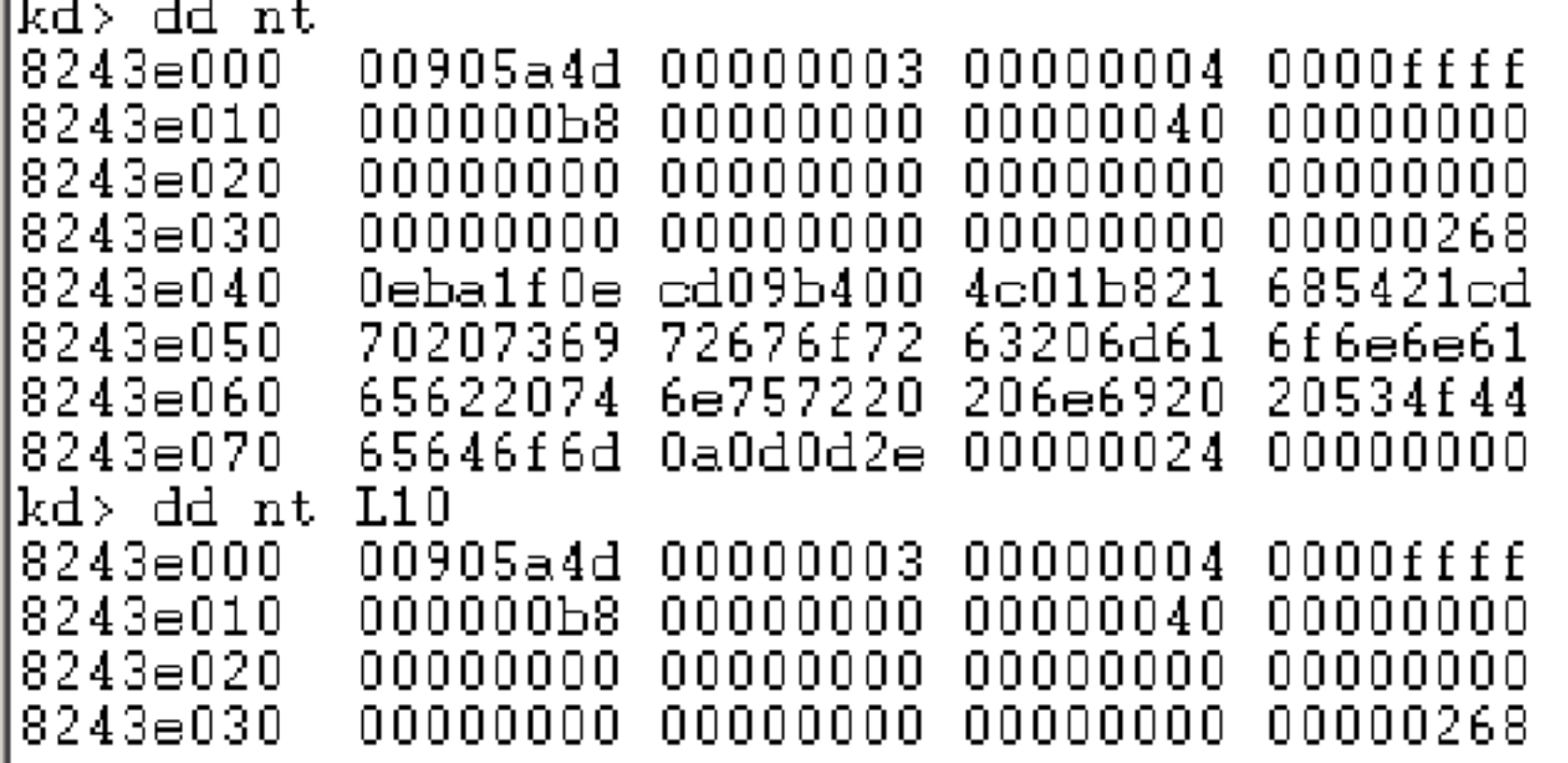

## Online Help

- **.hh dd** 
	- Shows help about "dd" command
	- But there are no examples

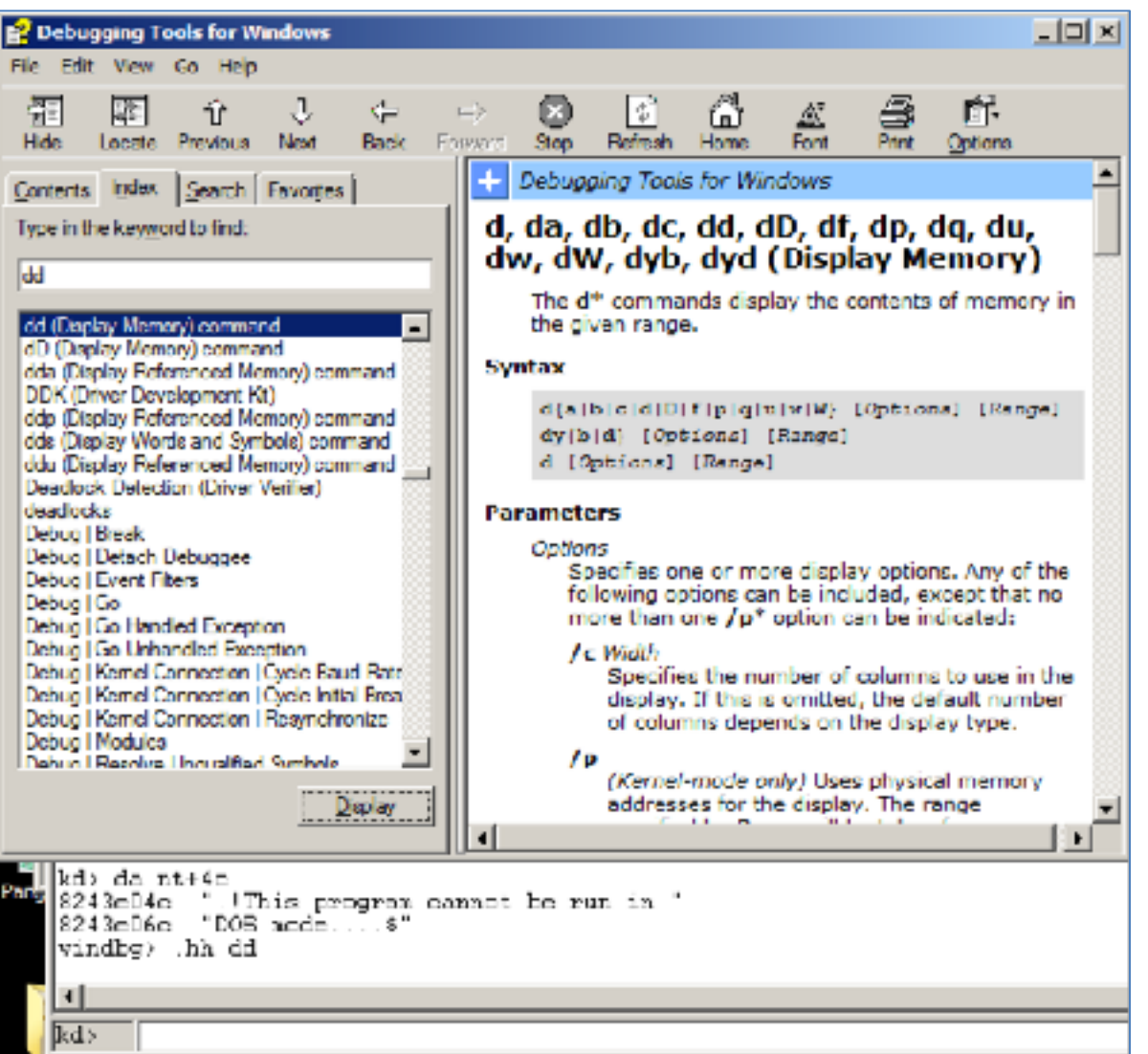

### More Commands

• r

- Dump all registers
	- Link Ch 10m

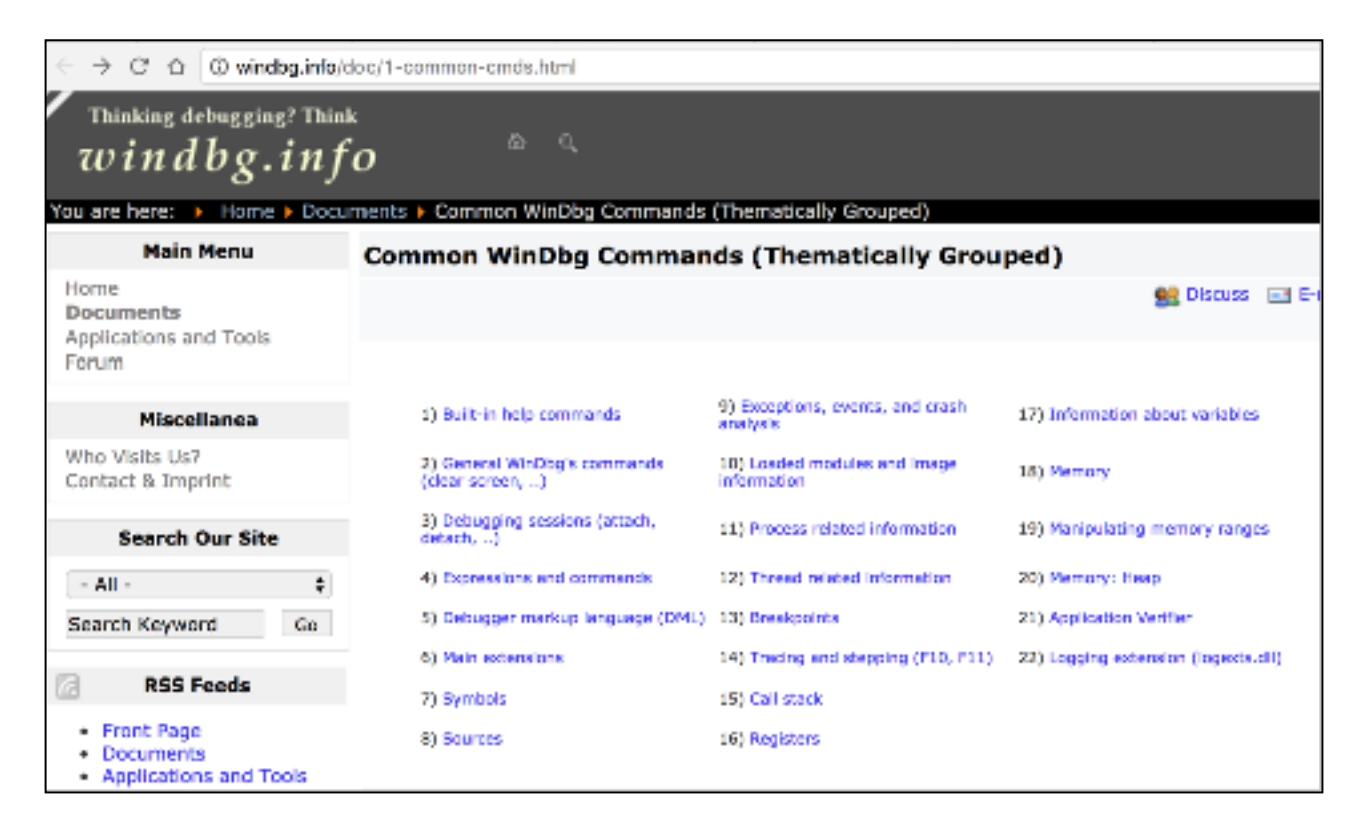
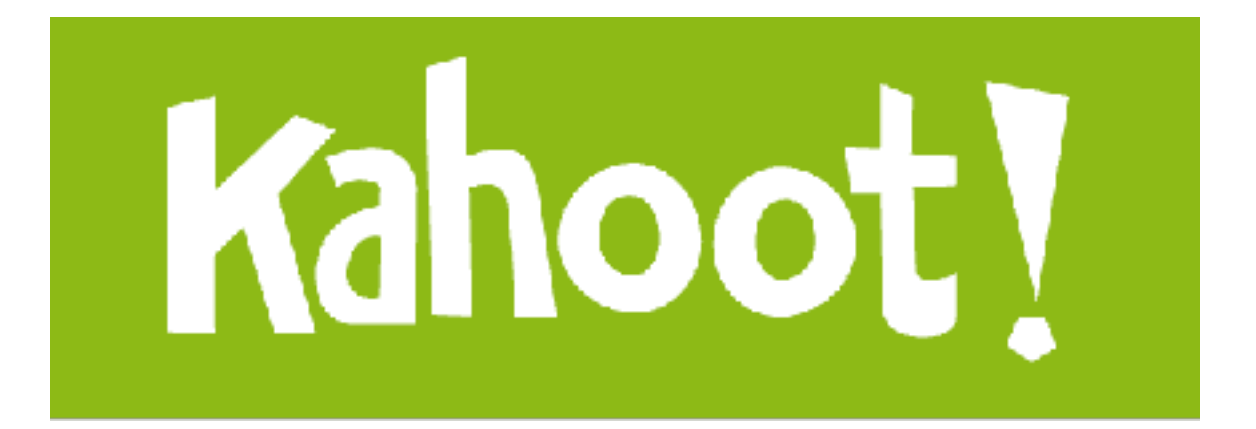

#### Microsoft Symbols

### Symbols are Labels

- Including symbols lets you use – **MmCreateProcessAddressSpace**
- instead of
	- **0x8050f1a2**

# Searching for Symbols

- *moduleName***!***symbolName* 
	- Can be used anywhere an address is expected
- *moduleName* 
	- The EXE, DLL, or SYS filename (without extension)
- *symbolName* 
	- Name associated with the address
- ntoskrnl.exe is an exception, and is named **nt** 
	- Ex: **u nt!NtCreateProcess** 
		- Unassembles that function (disassembly)

#### Demo

- Try these
	- u nt!ntCreateProcess
	- u nt!ntCreateProcess L10
	- u nt!ntCreateProcess L20

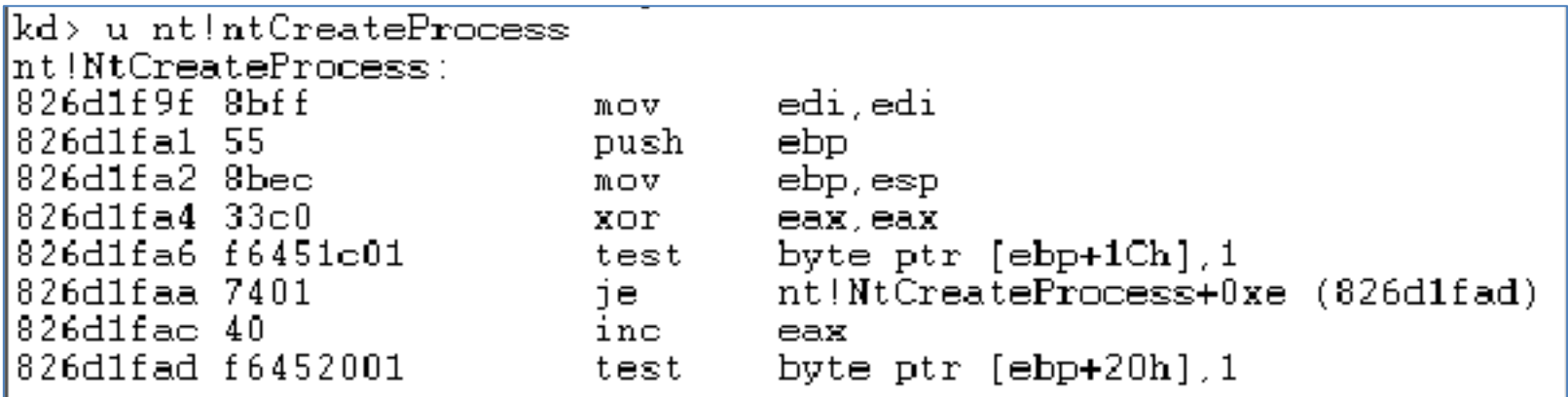

# Deferred Breakpoints

- **bu** *newModule***!***exportedFunction* 
	- Will set a breakpoint on *exportedFunction* as soon as a module named *newModule* is loaded
- \$iment
	- Function that finds the entry point of a module
- **bu \$iment(***driverName***)** 
	- Breaks on the entry point of the driver before any of the driver's code runs

# Searching with **x**

- You can search for functions or symbols using wildcards
- **x nt!\*CreateProcess\*** 
	- Displays exported functions & internal functions

```
0:003> x nt!*CreateProcess*
805c736a nt!NtCreateProcessEx = <no type information>
805c7420 nt!NtCreateProcess = <no type information>
805c6a8c nt!PspCreateProcess = <no type information>
804fe144 nt!ZwCreateProcess = <no type information>
804fe158 nt!ZwCreateProcessEx = <no type information>
8055a300 nt!PspCreateProcessNotifyRoutineCount = <no type information>
805c5e0a nt!PsSetCreateProcessNotifyRoutine = <no type information>
8050f1a2 nt!MmCreateProcessAddressSpace = <no type information>
8055a2e0 nt!PspCreateProcessNotifyRoutine = <no type information>
```
# Listing Closest Symbol with **ln**

- Helps in figuring out where a call goes
- **ln** *address* 
	- First lines show two closest matches
	- Last line shows exact match

```
0:002> ln 805717aa
  kd> ln ntreadfile
1 (805717aa) nt!NtReadFile |
                                   (80571d38)
                                                nt!NtReadFileScatter
  Exact matches:
\overline{2}nt!NceadFile = <no type information>
```
#### Viewing Structure Information with **dt**

- Microsoft symbols include type information for many structures
	- Including undocumented internal types
	- They are often used by malware
- **dt** *moduleName***!***symbolName*
- **dt** *moduleName***!***symbolName address*  – Shows structure with data from *address*

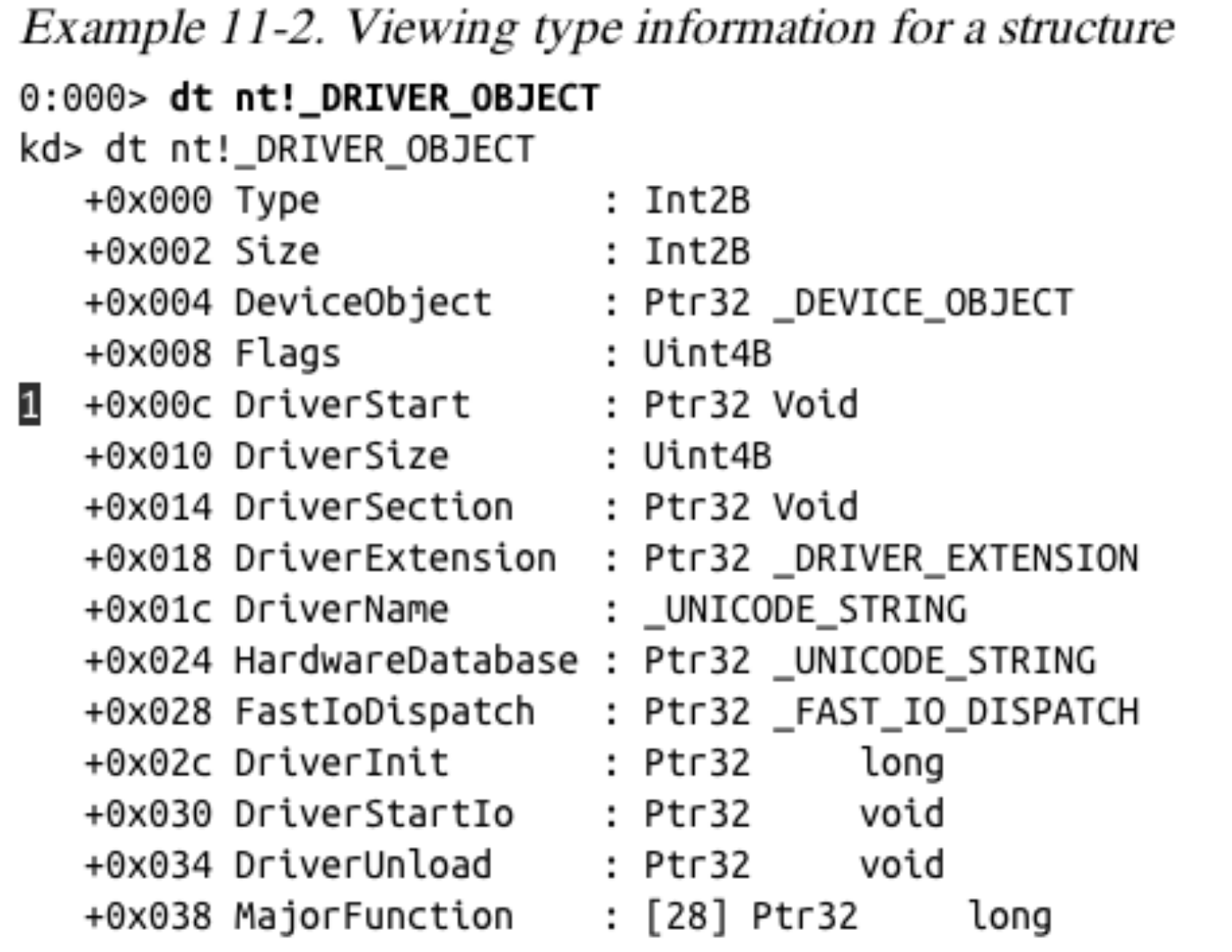

#### Demo

#### • Try these – **dt nt!\_DRIVER\_OBJECT**  – **dt nt!\_DEVICE\_OBJECT**

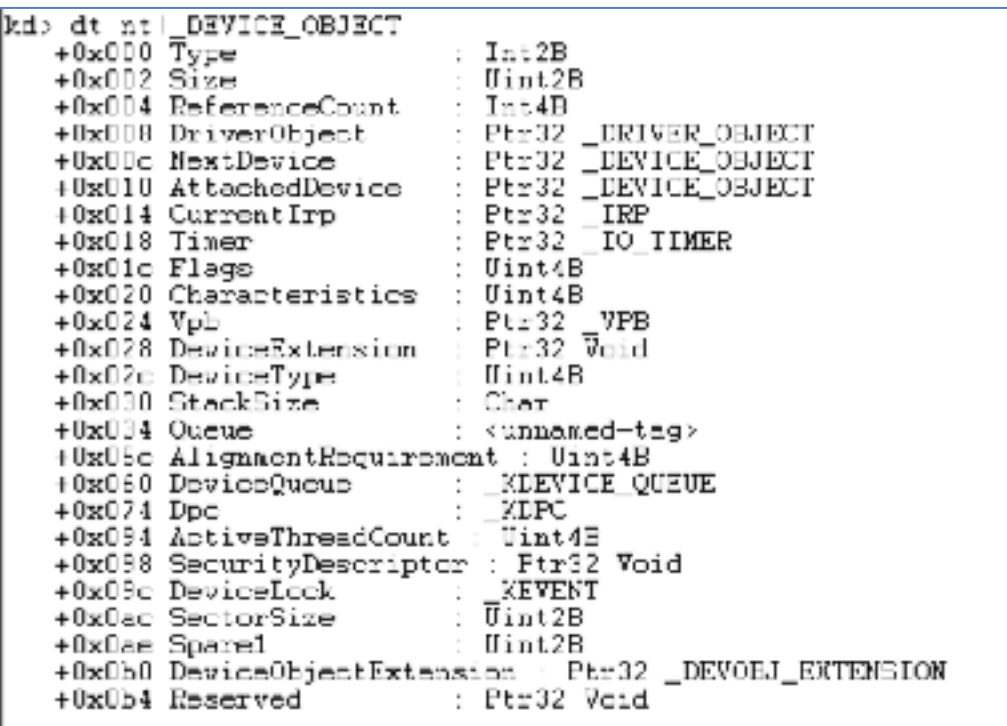

#### Show Specific Values for the "Beep" Driver

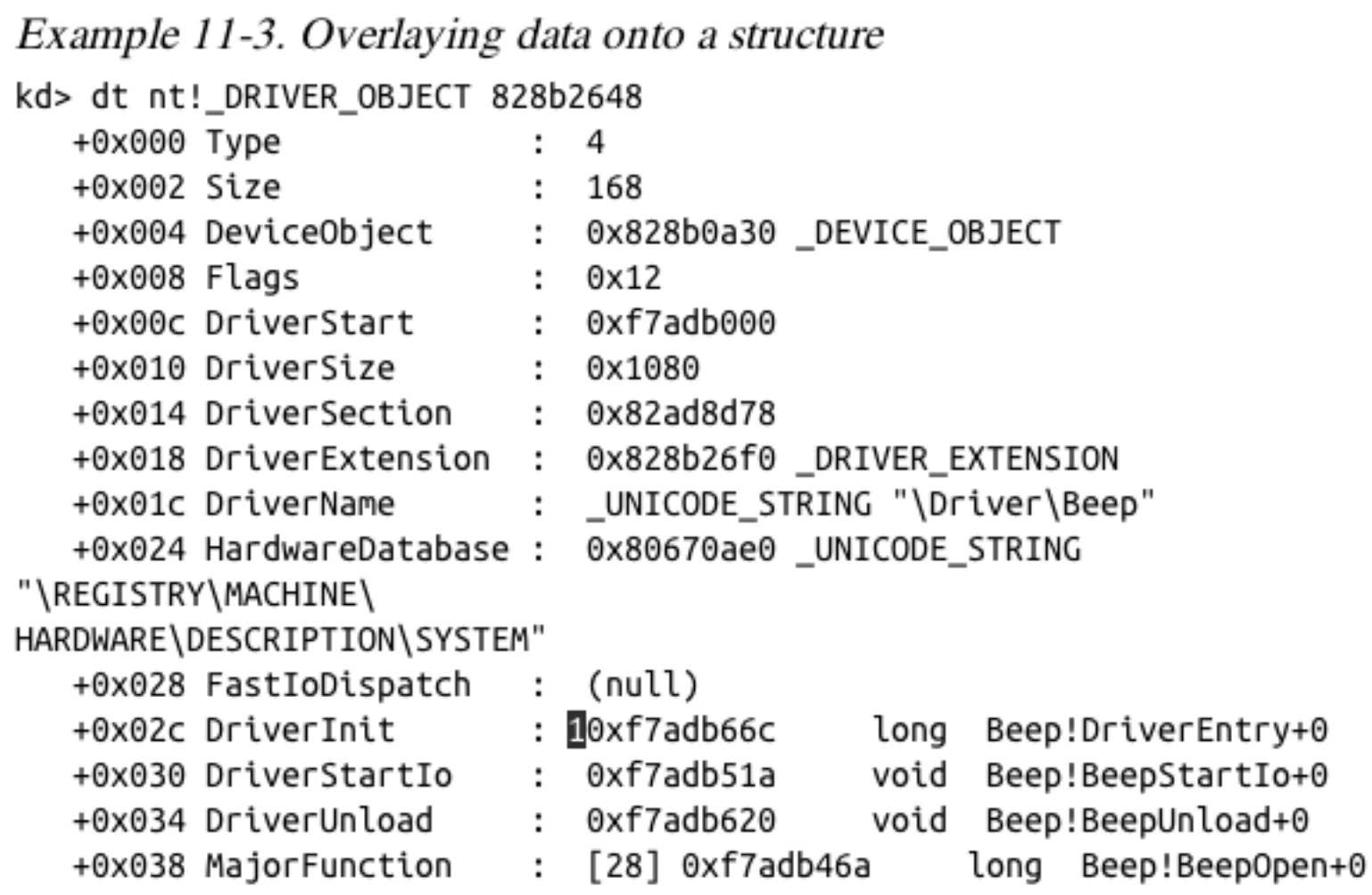

#### Initialization Function

- The **DriverInit** function is called first when a driver is loaded
	- See labelled line in previous slide
- Malware will sometimes place its entire malicious payload in this function

# Configuring Windows Symbols

- If your debugging machine is connected to an always-on broadband link, you can configure WinDbg to automatically download symbols from Microsoft as needed
- They are cached locally
- **File**, **Symbol File Path** 
	- **SRC\*c:\websymbols\*http:// msdl.microsoft.com/download/symbols**

# **Manually Downloading Symbols**

← → C' n c msdn.microsoft.com/en-us/windows/hardware/cg463023.aspx

#### $4^{\circ}$  Q  $\odot$   $\odot$   $\odot$   $\odot$   $\odot$   $\uparrow$   $\uparrow$   $\circ$   $\odot$   $\odot$   $\odot$   $\odot$   $\odot$   $\odot$   $\odot$

#### Download Windows Symbol Packages

The easiest way to get Windows symbols is to use the Microsoft Symbol Server. The symbol server makes symbols available to your debugging tools as needed. After a symbol file is downloaded from the symbol server it is cached on the local computer for quick access.

If you prefer to download the entire set of symbols for Wirdows 8.1 Preview, Windows Server 2012 R2 Preview, Windows 8, Windows Server 2012, Windows 7, Windows Server 2008 R2, Windows Server 2008, Windows Vista, Windows Server 2003, Windows XP, or Windows 2000, then you can download a symbol package and install it on your computer.

· Link Ch 10a

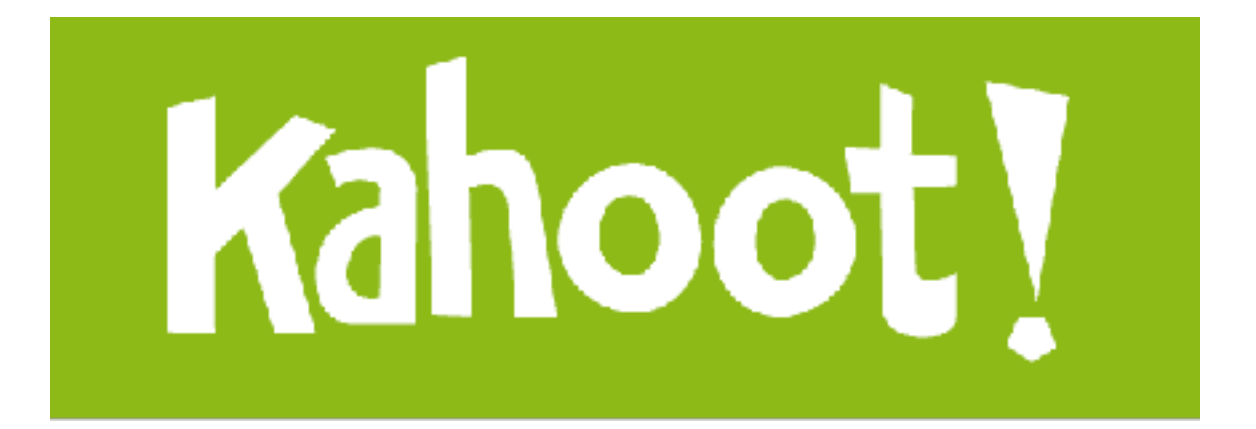

#### Kernel Debugging in Practice

#### Kernel Mode and User Mode Functions

- We'll examine a program that writes to files from kernel space
	- An unusual thing to do
	- Fools some security products
	- Kernel mode programs cannot call user-mode functions like **CreateFile** and **WriteFile**
	- Must use **NtCreateFile** and **NtWriteFile**

#### User-Space Code

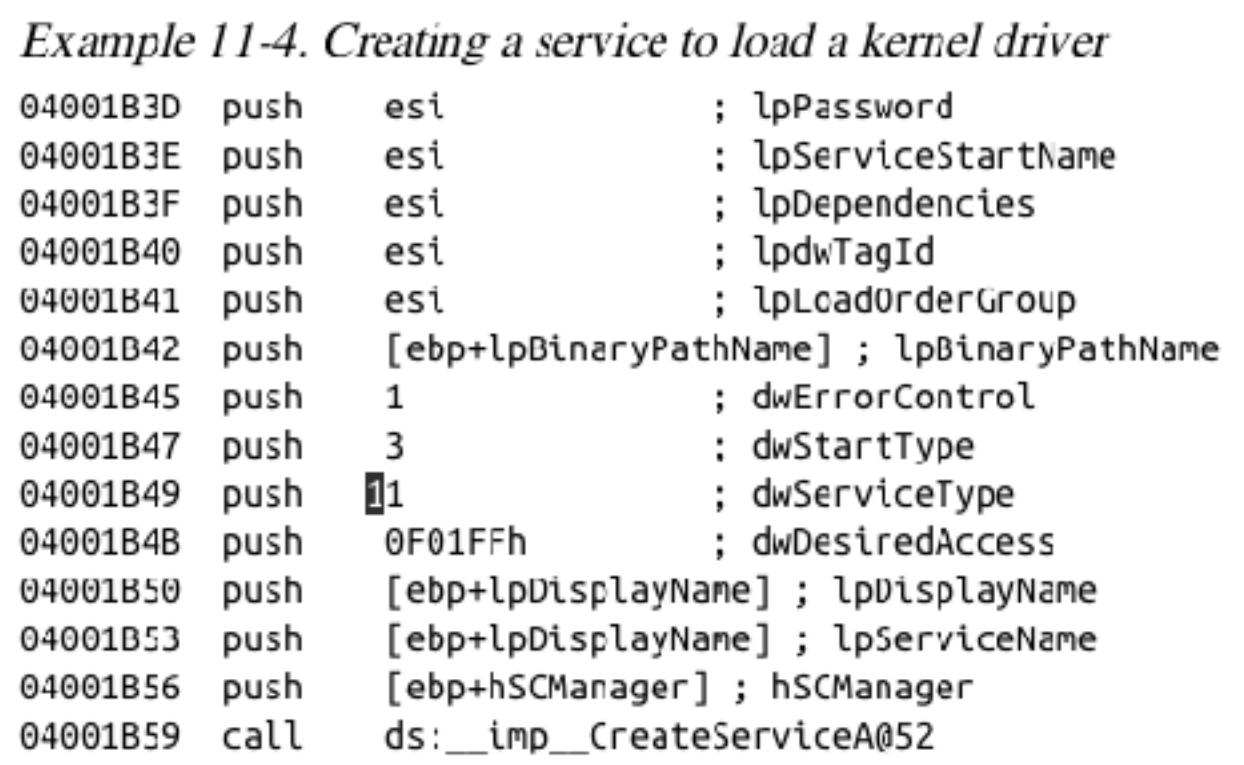

Creates a service with the CreateService function

dwServiceType is 0x01 (Kernel driver)

#### **User-Space Code**

Example 11-5. Obtaining a handle to a device object

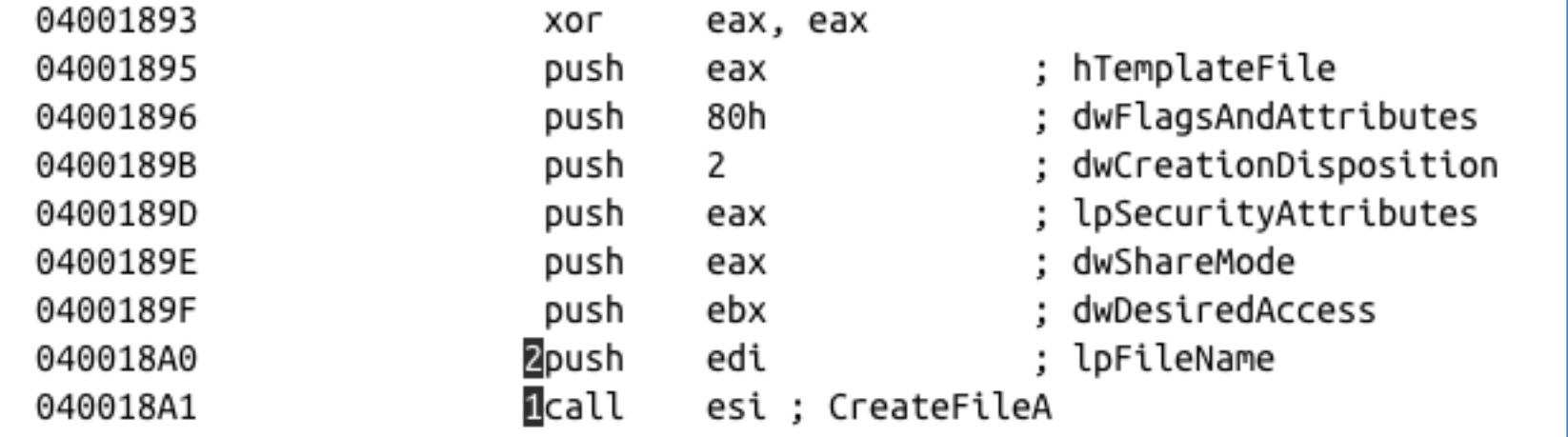

• Not shown: edi being set to  $-\big\setminus\big\setminus\text{FileWriter}\backslash\text{Device}$ 

## User-Space Code

Once the malware has a handle to the device, it uses the DeviceIoControl function at  $\blacksquare$  to send data to the driver as shown in Example 11-6.

Example 11-6. Using DeviceIoControl to communicate from user space to kernel space

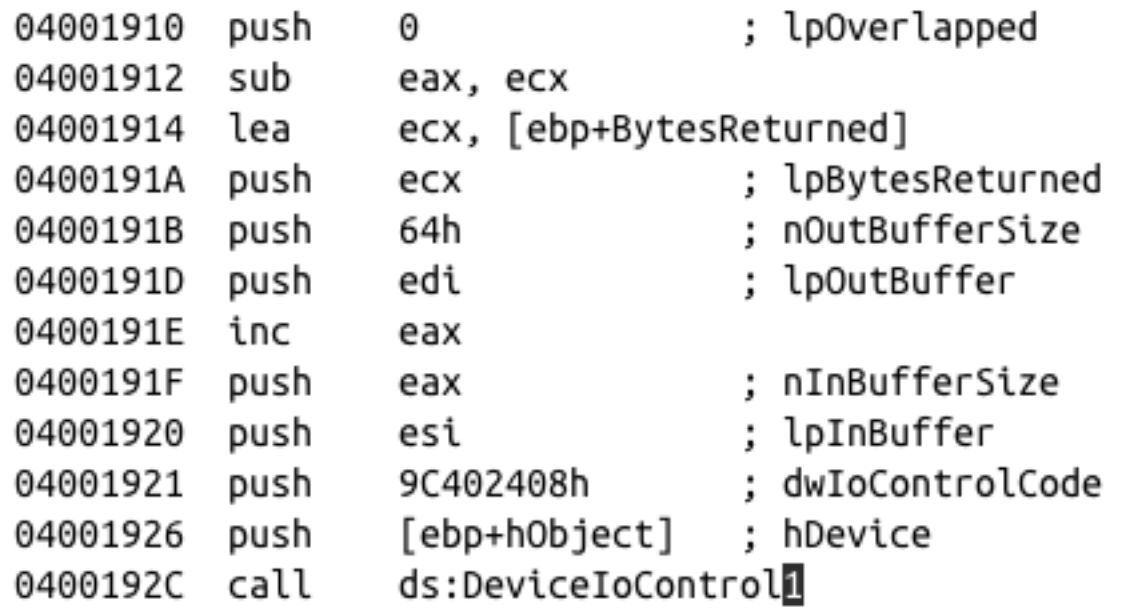

#### Kernel-Mode Code

- Set WinDbg to Verbose mode (View, Verbose Output)
	- Doesn't work with LiveKD
- You'll see every kernel module that loads
- Kernel modules are not loaded or unloaded often
	- Any loads are suspicious

In the following example, we see that the *FileWriter.sys* driver has been loaded in the kernel debugging window. Likely, this is the malicious driver.

ModLoad: f7b0d000 f7b0e780 FileWriter.sys

#### **NOTE**

When using VMware for kernel debugging, you will see KMixer.sys frequently loaded and unloaded. This is normal and not associated with any malicious activity.

#### Kernel-Mode Code

• **!drvobj** command shows driver object

Example 11-7. Viewing a driver object for a loaded driver

```
kd> !drvobj FileWriter
Driver object (1827e3698) is for:
Loading symbols for f7b0d000 FileWriter.sys -> FileWriter.sys
*** ERROR: Module load completed but symbols could not be loaded for
FileWriter.sys
\Driver\FileWriter
Driver Extension List: (id , addr)
Device Object list:
826eb030
```
#### Kernel-Mode Code

#### • **dt** command shows structure

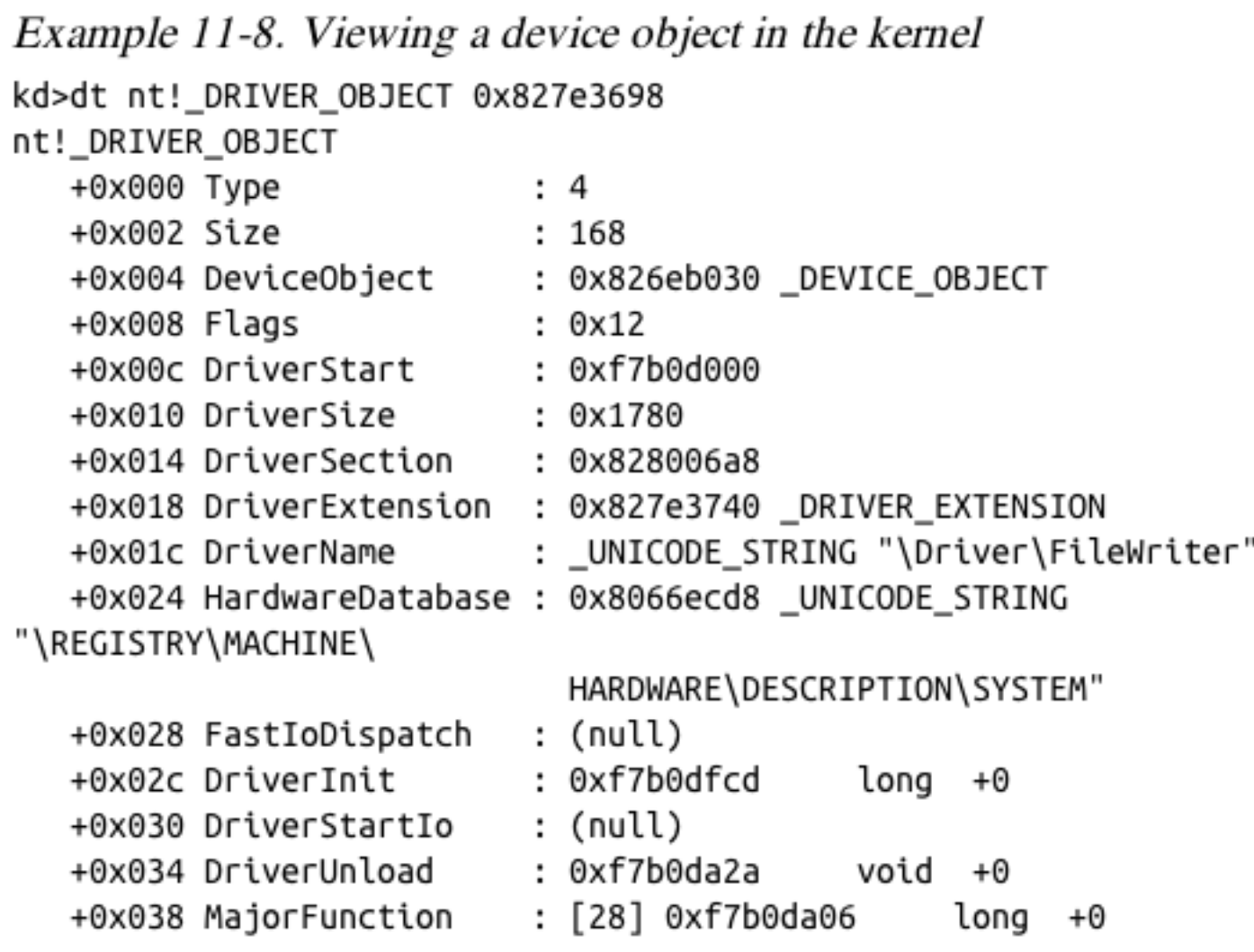

#### Kernel-Mode Filenames

- Tracing this function, it eventually creates this file
	- \DosDevices\C:\secretfile.txt
- This is a *fully qualified object name*  – Identifies the root device, usually \DosDevices

# Finding Driver Objects

- Applications work with *devices*, not drivers
- Look at user-space application to identify the interesting *device object*
- Use *device object* in User Mode to find *driver object* in Kernel Mode
- Use **!devobj** to find out more about the *device object*
- Use **!devhandles** to find application that use the driver

#### Rootkits

#### Rootkit Basics

- Rootkits modify the internal functionality of the OS to conceal themselves
	- Hide processes, network connections, and other resources from running programs
	- Difficult for antivirus, administrators, and security analysts to discover their malicious activity
- Most rootkits modify the kernel
- Most popular method:

– **System Service Descriptor Table (SSDT) hooking**

#### System Service Descriptor Table (SSDT)

- Used internally by Microsoft
	- To look up function calls into the kernel
	- Not normally used by third-party applications or drivers
- Only three ways for user space to access kernel code
	- **SYSCALL**
	- **SYSENTER**
	- **INT 0x2E**

#### SYSENTER

- Used by modern versions of Windows
	- Function code stored in EAX register
- More info about the three ways to call kernel code is in links Ch 10j and 10k

# Example from ntdll.dll

Example 11-11. Code for NtCreateFile function 7C90D682 **N**mov eax. 25h : NtCreateFile

7C90D687 mov edx, 7FFE0300h 7C90D68C call dword ptr [edx] 7C90D68E retn 2Ch

The call to dword ptr[edx] will go to the following instructions:

7c90eb8b 8bd4 mov edx,esp 7c90eb8d 0f34 sysenter

- EAX set to 0x25
- Stack pointer saved in EDX
- SYSENTER is called

### SSDT Table Entries

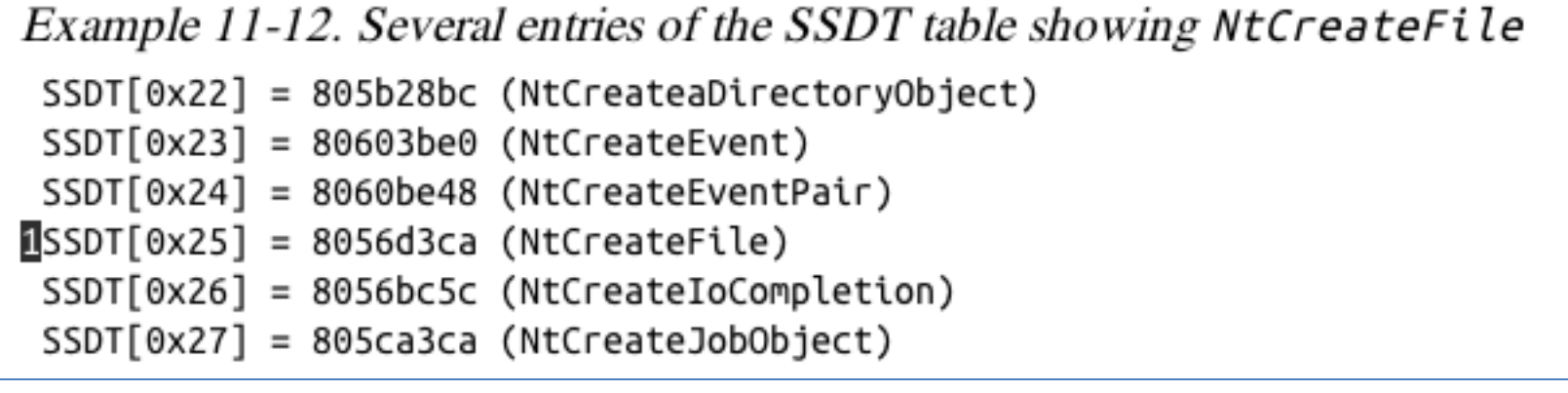

- Rootkit changes the values in the SSDT so rootkit code is called instead of the intended function
- 0x25 would be changed to a malicious driver's function

# Hooking NtCreateFile

- Rootkit calls the original NtCreateFile, then removes files it wants to hide
	- This prevents applications from getting a handle to the file
- Hooking **NtCreateFile** alone won't hide a file from DIR, however

### Rootkit Analysis in Practice

- Simplest way to detect SSDT hooking
	- Just look at the SSDT
	- Look for values that are unreasonable
	- In this case, *ntoskrnl.exe* starts at address 804d7000 and ends at 806cd580
	- *ntoskrnl.exe* is the Kernel!
- **lm m nt** 
	- Lists modules matching "nt" (Kernel modules)
	- Shows the SSDT table (not in Win 2008 in LiveKD)

#### Win 2008

- **lm m nt** failed on my Win 2008 VM
- This command shows the SSDT
- **dps nt!KiServiceTable L poi nt! KiServiceLimit**
	- Link Ch 10l

```
kd> dps nt!KiServiceTable L poi nt!KiServiceLimit
824c8970 825ca949 nt!NtAcceptConnectPort
824c8974 8243701f ntlNtAccessCheck
824c8978 825fe9bd nt WtAccessCheckAndAuditAlarm
824c897c 8243c181 nt!NtAccessCheckByType
824c8980 825fe8dd nt!NtAccessCheckByTypeAndAuditAlarm
824c8984 824f0ba0 nt!NtAccessCheckByTypeResultList
824c8988 826b1845 nt!NtAccessCheckByTypeResultListAndAuditAlarn
824c898c 826b188e nt!NtAccessCheckByTvpeResultListAndAuditAlarnByHandle
824c8990 825ccba9 nt!NtAddAton
824c8994 826c6836 nt!NtAddBootEntry
824c8998 826c7ada nt!NtAddDriverEntry
824c899c 825f48ea nt!NtAdjustGroupsToken
824c89a0 825f5885 nt!NtAdjustPrivilegesToken
824c89a4 826a5757 ntlNtAlertResumeThread
```
## SSDT Table

Example 11-13. A sample SSDT table with one entry overwritten by a rootkit kd> lm m nt . . . 8050122c 805c9928 805c98d8 8060aea6 805aa334 8050123c 8060a4be 8059cbbc 805a4786 805cb406 8050124c 804feed0 8060b5c4 8056ae64 805343f2 8050125c 80603b90 805b09c0 805e9694 80618a56 8050126c 805edb86 80598e34 80618caa 805986e6 8050127c 805401f0 80636c9c 805b28bc 80603be0 8050128c 8060be48 1f7ad94a4 8056bc5c 805ca3ca 8050129c 805ca102 80618e86 8056d4d8 8060c240 805012ac 8056d404 8059fba6 80599202 805c5f8e

- Marked entry is hooked
- To identify it, examine a clean system's SSDT

## Finding the Malicious Driver

#### • **lm**

- Lists open modules
- In the kernel, they are all drivers

```
Example 11-14. Using the lm command to find which driver contains a
particular address
kd>lm
f7ac7000 f7ac8580
                    intelide
                                (deferred)
                                (deferred)
f7ac9000 f7aca700
                    dmload
f7ad9000 f7ada680
                                (deferred)
                    Rootkit
f7aed000 f7aee280
                                (deferred)
                    vmmouse
```
Example 11-16. Listing of the rootkit hook function

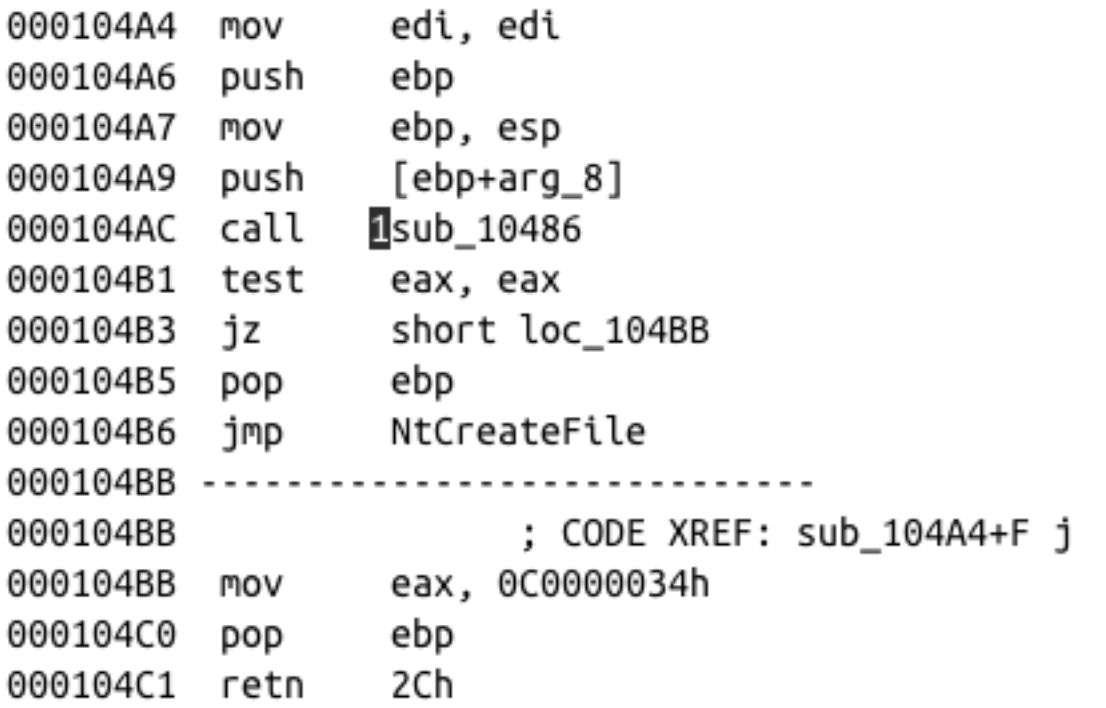

The hook function jumps to the original NtCreateFile function for some requests and returns to 0xC0000034 for others. The value 0xC0000034 corresponds to STATUS\_0BJECT\_NAME\_NOT\_FOUND. The call at loontains

### Interrupts

- Interrupts allow hardware to trigger software events
- Driver calls IoConnectInterrupt to register a handler for an interrupt code
- Specifies an Interrupt Service Routine (ISR)
	- Will be called when the interrupt code is generated
- Interrupt Descriptor Table (IDT)
	- Stores the ISR information
	- **!idt** command shows the IDT

Example 11-17. A sample IDT

kd> !idt

- $37:$ 806cf728 hal!PicSpuriousService37
- 3d: 805d0b70 hal!HalpApcInterrupt
- 806d09cc hal!HalpDispatchInterrupt 41:
- 50: 806cf800 hal!HalpApicRebootService
- 8298b7e4 atapi!IdePortInterrupt (KINTERRUPT 8298b7a8) 62:
- 825ef044 NDIS!ndisMIsr (KINTERRUPT 826ef008) 63:
- 73: 825b9044 portcls!CKsShellRequestor:: vector deleting destructor'+0x26 (KINTERRUPT 826b9008)

USBPORT!USBPORT\_InterruptService (KINTERRUPT 826df008)

- 82970dd4 atapi!IdePortInterrupt (KINTERRUPT 82970d98) 82:
- 829e8044 SCSIPORT!ScsiPortInterrupt (KINTERRUPT 829e8008) 83:
- 93: 825c315c i8042prt!I8042KeyboardInterruptService (KINTERRUPT 826c3120)
- 825c2044 i8042prt!I8042MouseInterruptService (KINTERRUPT 826c2008) a3:
- 829e5434 ACPI!ACPIInterruptServiceRoutine (KINTERRUPT 829e53f8) b1:
- 825f115c serial!SerialCIsrSw (KINTERRUPT 826f1120) b2:
- 806cf984 hal!HalpBroadcastCallService c1:
- 806ced34 hal!HalpClockInterrupt  $d1:$
- $e1$ : 805cff0c hal!HalpIpiHandler
- 806cfc70 hal!HalpLocalApicErrorService e3:
- fd: 805d0464 hal!HalpProfileInterrupt
- fe: 805d0504 hal!HalpPerfInterrupt

Interrupts going to unnamed, unsigned, or suspicious drivers could indicate a rootkit or other malicious software.

#### Loading Drivers

• If you want to load a driver to test it, you can download the OSR Driver Loader tool

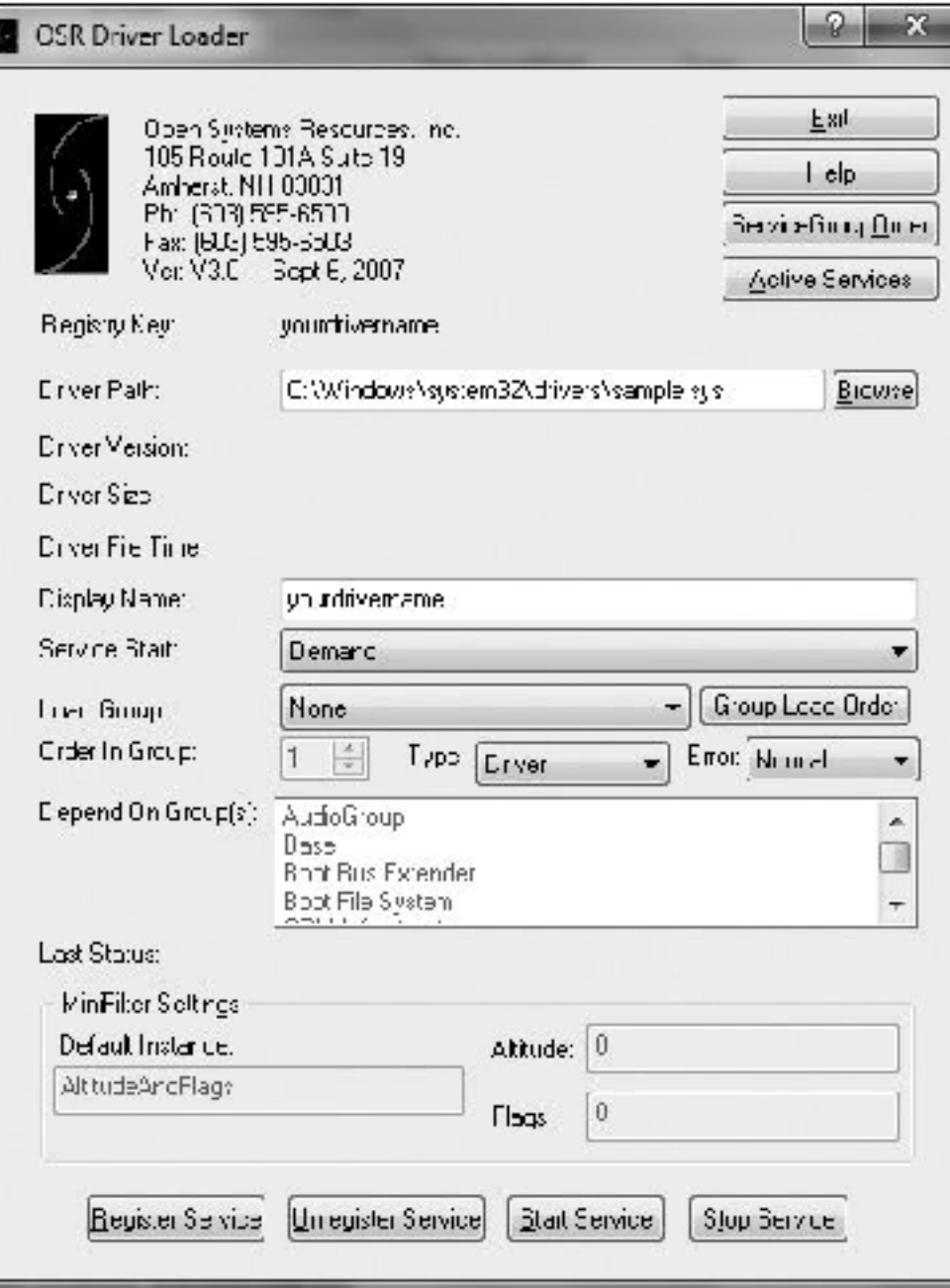

#### Kernel Issues for Windows Vista, Windows 7, and x64 Versions

- Uses *BCDedit* instead of *boot.ini*
- x64 versions starting with XP have **PatchGuard** 
	- Prevents third-party code from modifying the kernel
	- Including kernel code itself, SSDT, IDT, etc.
	- Can interfere with debugging, because debugger patches code when inserting breakpoints
- There are 64-bit kernel debugging tools – Link Ch 10c

# Driver Signing

- Enforced in all 64-bit versions of Windows starting with Vista
- Only digitally signed drivers will load
- Effective protection!
- Kernel malware for x64 systems is practically nonexistent
	- You can disable driver signing enforcement by specifying **nointegritychecks** in *BCDEdit*

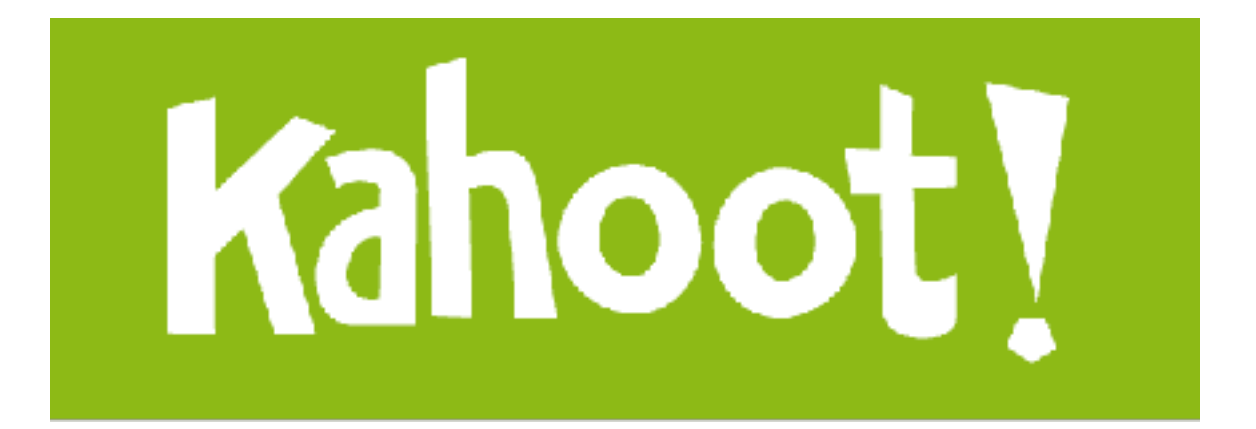